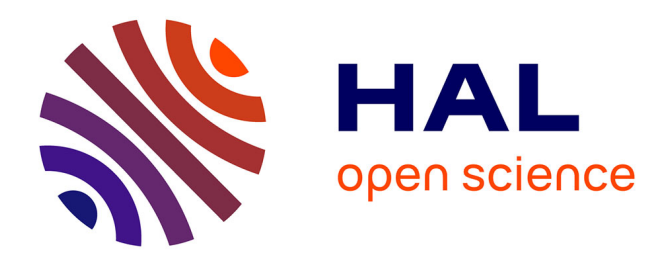

### **Évolutions du guide méthodologique pour l'inventaire en continu des ZNIEFF - NOTE 1 : La prise en compte des communes et secteurs marins intersectant les ZNIEFF et autres évolutions**

Fanny Lepareur, Mathieu Manceau

#### **To cite this version:**

Fanny Lepareur, Mathieu Manceau. Évolutions du guide méthodologique pour l'inventaire en continu des ZNIEFF - NOTE 1 : La prise en compte des communes et secteurs marins intersectant les ZNIEFF et autres évolutions. Patrinat (AFB-CNRS-MNHN). 2019. hal-04429103

#### **HAL Id: hal-04429103 <https://hal.science/hal-04429103>**

Submitted on 31 Jan 2024

**HAL** is a multi-disciplinary open access archive for the deposit and dissemination of scientific research documents, whether they are published or not. The documents may come from teaching and research institutions in France or abroad, or from public or private research centers.

L'archive ouverte pluridisciplinaire **HAL**, est destinée au dépôt et à la diffusion de documents scientifiques de niveau recherche, publiés ou non, émanant des établissements d'enseignement et de recherche français ou étrangers, des laboratoires publics ou privés.

Evolutions du guide méthodologique pour l'inventaire en continu des ZNIEFF

> **NOTE 1 : La prise en compte des communes et secteurs marins intersectant les ZNIEFF et autres évolutions**

Fanny Lepareur, Mathieu Manceau

Juillet 2019

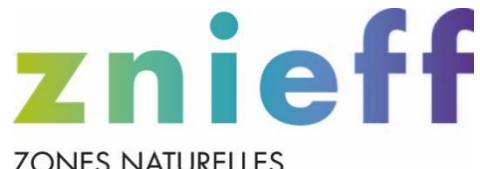

CNRS ·

**MNHN** 

 $AFB -$ 

**ZONES NATURELLES** D'INTÉRÊT ÉCOLOGIQUE, **FAUNISTIQUE ET FLORISTIQUE** 

# UNITE MIXTE DE SERVICE PATRIMOINE NATUREL

### **AGENCE FRANÇAISE POUR LA BIODIVERSITÉ**

ÉTABLISSEMENT PUBLIC DE L'ÉTAT

www.afbiodiversite.fr

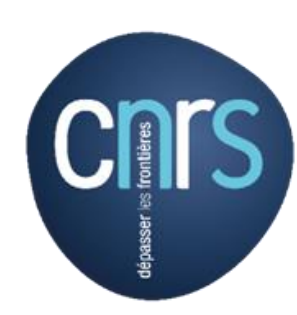

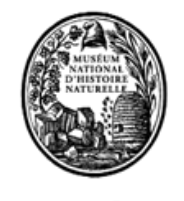

www.cnrs.fr

www.mnhn.fr

MUSÉUM

Nom du Programme : Inventaire des ZNIEFF

Chef de projet ZNIEFF : Fanny Lepareur

Gestionnaire de données ZNIEFF : Mathieu Manceau

Relecture : Vincent Gaudillat

Référence du rapport conseillé : Lepareur, F. & Manceau, M. 2019. Evolutions du guide méthodologique pour l'inventaire en continu des ZNIEFF - NOTE 1 : La prise en compte des communes et secteurs marins intersectant les ZNIEFF et autres évolutions. UMS PatriNat AFB-CNRS-MNHN, Muséum national d'Histoire naturelle, Paris. 8 pp.

#### **L'UMS Patrimoine naturel - PatriNat**

Centre d'expertise et de données sur la nature

Depuis janvier 2017, l'Unité Mixte de Service 2006 Patrimoine naturel assure des missions d'expertise et de gestion des connaissances pour ses trois tutelles, que sont le Muséum national d'Histoire naturelle, l'Agence française pour la biodiversité et le CNRS.

Son objectif est de fournir une expertise fondée sur la collecte et l'analyse de données de la biodiversité et de la géodiversité, et sur la maitrise et l'apport de nouvelles connaissances en écologie, sciences de l'évolution et anthropologie. Cette expertise, fondée sur une approche scientifique, doit contribuer à faire émerger les questions et à proposer les réponses permettant d'améliorer les politiques publiques portant sur la biodiversité, la géodiversité et leurs relations avec les sociétés et les humains.

En savoir plus : [patrinat.f](file:///D:/Documents/UMS%20PatriNat/Charte%20graphique/Modèle%20Rapport/patrinat.fr)r

Directeur : Jean-Philippe SIBLET Directeur adjoint en charge du centre de données : Laurent PONCET Directeur adjoint en charge des rapportages et de la valorisation : Julien TOUROULT

#### **Inventaire National du Patrimoine Naturel**

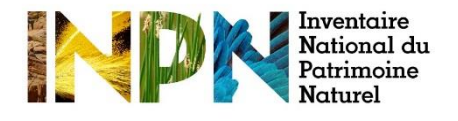

Porté par l'UMS Patrimoine naturel, cet inventaire est l'aboutissement d'une démarche qui associe scientifiques, collectivités territoriales, naturalistes et associations de protection de la nature en vue d'établir une synthèse sur le patrimoine naturel en France. Les données fournies par les partenaires sont organisées, gérées, validées et diffusées par le MNHN. Ce système est un dispositif clé du SINP et de l'Observatoire National de la Biodiversité.

Afin de gérer cette importante source d'informations, le Muséum a construit une base de données permettant d'unifier les données à l'aide de référentiels taxonomiques, géographiques et administratifs. Il est ainsi possible d'accéder à des listes d'espèces par commune, par espace protégé ou par maille de 10x10 km. Grâce à ces systèmes de référence, il est possible de produire des synthèses, quelle que soit la source d'information.

Ce système d'information permet de consolider des informations qui étaient jusqu'à présent dispersées. Il concerne la métropole et l'outre-mer, aussi bien la partie terrestre que marine. C'est une contribution majeure pour la connaissance naturaliste, l'expertise, la recherche en macroécologie et l'élaboration de stratégies de conservation efficaces du patrimoine naturel.

En savoir plus [: inpn.mnhn.fr](http://inpn.mnhn.fr/accueil/index)

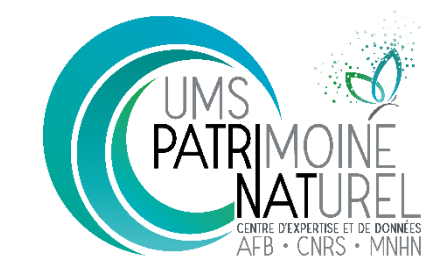

### Sommaire

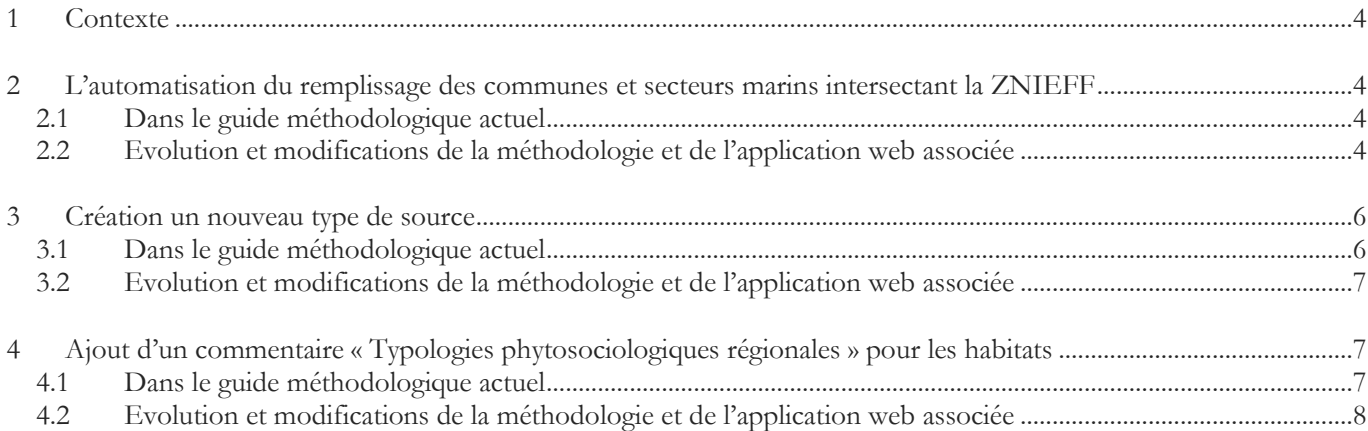

## <span id="page-5-0"></span>1 Contexte

Le guide méthodologique pour l'inventaire des ZNIEFF en continu a été finalisé en 2014 (Horellou *et al*., 2014). Pour mettre en œuvre cette nouvelle méthodologie, une application web plus performante et une saisie et gestion de données plus opérationnelles ont été finalisées en mars 2017.

Suite aux remontées des besoins des différents acteurs régionaux et à l'avancée des connaissances, des évolutions de la méthodologie de 2014 sont nécessaires.

Cette première note concerne principalement une meilleure prise en compte des communes et des secteurs marins intersectés par les ZNIEFF. La procédure a été modifiée pour automatiser le remplissage des formulaires. Quelques modifications sont également expliquées dans ce document.

Cette note modifie et complète la partie B Instructions techniques du guide méthodologique de Horellou et collaborateurs (2014). Elle est également valable pour les ZNIEFF marines.

# <span id="page-5-1"></span>2 L'automatisation du remplissage des communes et secteurs marins intersectant la ZNIEFF

#### <span id="page-5-2"></span>2.1 Dans le guide méthodologique actuel

Dans la partie II Description de la ZNIEFF, II.2.A Présentation générale de la ZNIEFF, paragraphe 4. Caractéristiques administratives (p. 59), il est mentionné qu'il est obligatoire de renseigner les communes concernées par le périmètre de la ZNIEFF.

Egalement dans le guide, dans la partie III Saisie sur l'application internet ZNIEFF, III.2 Localisation (p. 70), il est mentionné « *Lors de la description d'une nouvelle zone, toutes les communes concernées partiellement ou en totalité par la ZNIEFF doivent être renseignées. Lors d'une procédure de correction du contour, ne pas omettre de supprimer les communes n'étant plus concernées et d'ajouter les nouvelles communes.* »

Dans l'application web ZNIEFF, en accord avec le guide actuel, les communes sont donc renseignées par l'utilisateur (rédacteur principalement) dans la rubrique « Localisation » du formulaire de chaque ZNIEFF. La région « gestionnaire » est renseignée automatiquement lors de la création d'une zone. L'utilisateur peut rajouter une ou plusieurs régions si la zone chevauche plusieurs limites administratives. Les départements sont renseignés automatiquement lors d'ajouts ou de suppressions de communes dans le formulaire.

#### <span id="page-5-3"></span>2.2 Evolution et modifications de la méthodologie et de l'application web associée

Il est toujours obligatoire de renseigner les communes et les secteurs marins.

L'évolution du guide concerne la procédure de renseignement des communes et des secteurs marins dans les formulaires des ZNIEFF.

L'objectif est d'automatiser le remplissage de la liste des communes et des secteurs marins intersectant les ZNIEFF et de l'afficher dans la rubrique « Localisation » de l'application web ZNIEFF afin d'éviter d'éventuels décalages dans la diffusion des données sur l'INPN.

Le circuit de validation des ZNIEFF (fig.1) prévoit une validation des formulaires suivie de la validation des contours par l'UMS PatriNat lors des périodes de validation nationale (fig.1 ; rectangle rouge). Cela concerne aussi bien des ZNIEFF nouvellement crées que des mises à jour. Les validations nationales se font 3 fois par an.

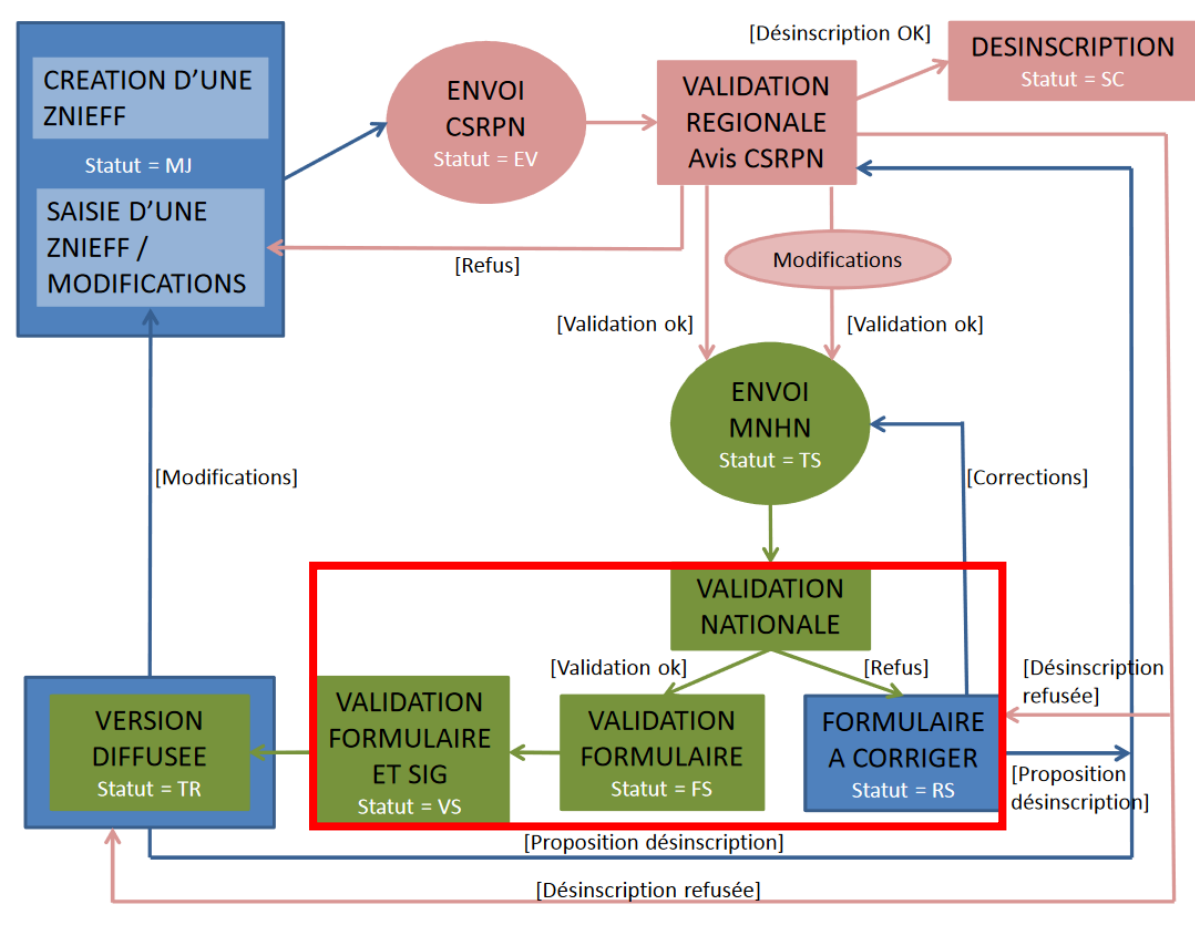

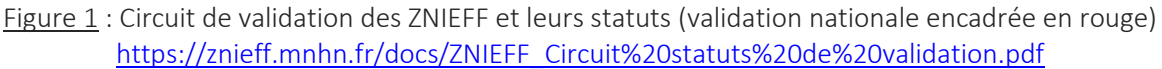

La nouvelle procédure de renseignement automatique des communes et des secteurs marins intervient à la fin de la validation des contours des ZNIEFF (fig.2). Après la réception des couches SIG ZNIEFF et leur contrôle, un croisement est effectué avec les couches SIG des ZNIEFF validées (statut VS) et les couches SIG communes de l'INSEE. Ce croisement est également fait avec les couches des secteurs marins de l'INPN.

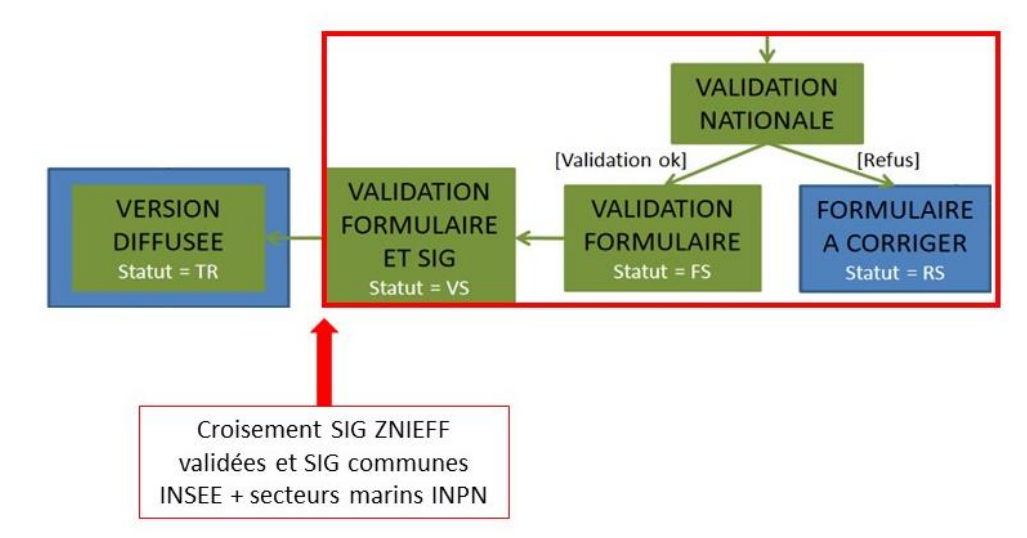

Figure 2 : Etape de croisement automatique des SIG dans le circuit de validation des ZNIEFF

Dans l'application web, le résultat du croisement est affiché dans la rubrique « Localisation » des formulaires de chaque ZNIEFF. Les informations affichées sont :

- la liste des communes issues du croisement SIG des ZNIEFF et SIG communes INSEE ainsi que la liste des secteurs marins pour les ZNIEFF marines (et littorales) ;
- le département et la région associés à chaque commune listée ;
- pour chaque commune listée, le pourcentage de la ZNIEFF couverte par commune et le pourcentage de la commune couverte par la ZNIEFF (même principe pour chaque secteur marin) ;
- deux boutons « Valider » et « Invalider » devant chaque commune ou secteur marin listé.

La nouvelle procédure prévoit donc de lister automatiquement les communes et les secteurs marins mais laisse la possibilité à l'utilisateur de supprimer un élément de la liste. Les pourcentages de recouvrement calculés automatiquement sont affichés pour permettre de voir d'éventuelles anomalies. Si l'utilisateur veut supprimer une commune qui recouvre de manière importante la ZNIEFF, le pourcentage de recouvrement peut alerter sur un possible problème de contour (non mis à jour par exemple).

Si l'utilisateur supprime une commune dans la rubrique Localisation et que la commune recoupe très peu la zone (« épaisseur du trait »), alors la suppression sera effective lors de la prochaine période de validation nationale. Si l'utilisateur supprime une commune dans la rubrique Localisation et que la commune recoupe largement la ZNIEFF, un échange est nécessaire entre la région et l'UMS pour corriger l'incohérence (contour non conforme possible). S'il n'y a aucune correction réalisée, alors la liste des communes et des secteurs marins sera automatiquement diffusée sur l'INPN.

### <span id="page-7-0"></span>3 Création un nouveau type de source

#### <span id="page-7-1"></span>3.1 Dans le guide méthodologique actuel

Dans la partie II Description de la ZNIEFF, II.2.C Sources d'information (p. 62), il est mentionné qu'il existe trois types de sources :

- les sources informateur ;

- les sources bibliographiques ;
- les sources collection.

Les sources « Informateur » concernent les données de terrain non publiées transmises directement par leur inventeur (ex. cahier de terrain, base de données personnelle). Seul le nom de l'informateur et/ou de sa structure est demandé. Il est également mentionné dans cette partie du guide que les sources « collections » peuvent être physiques ou numériques (base de données). Pour ce dernier type, il est mentionné qu'il s'agit plus des bases coopératives que les bases de données individuelles qui renvoient aux sources « Informateur ».

#### <span id="page-8-0"></span>3.2 Evolution et modifications de la méthodologie et de l'application web associée

Afin d'être plus en adéquation avec les pratiques actuelles de gestion des données, un 4<sup>ème</sup> type de sources a été rajouté, il s'agit du type « Synthèse SI ». Il permet de signaler une synthèse de données issue d'un Système d'Information spécifique (ex. SINP régionaux, base de données thématiques, coopératives ...). Ainsi les sources « collection » se recentrent sur la notion de collection déposée qui peut être consultée (physiquement ou numériquement) et on ne fait alors plus la distinction entre base de données coopératives et personnelles (« collection » *versus* « informateur »). Par exemple, la collection « Mollusques » du MNHN est consultable physiquement et la numérisation est en cours et le résultat est disponible sur le web (https://www.mnhn.fr/fr/collections/ensembles-collections/invertebres-marins/mollusques-marins-terrestres-eaudouce).

Dans l'application web, les 4 types de sources dont le nouveau type « Synthèse SI » sont accessibles lors de la création de nouvelles sources. Dans la base de données ZNIEFF, une nouvelle valeur a donc été ajouté au champ TY\_SOURCE (S = Synthèse SI) de la table SOURCES.

# <span id="page-8-1"></span>4 Ajout d'un commentaire « Typologies phytosociologiques régionales » pour les habitats

**Attention : Pour les régions continentales métropolitaines uniquement**

#### <span id="page-8-2"></span>4.1 Dans le guide méthodologique actuel

#### La typologie de référence obligatoire de l'inventaire des ZNIEFF est la classification européenne des habitats, EUNIS.

Dans la partie II Description de la ZNIEFF, II.2.B Caractéristiques écologiques et patrimoniales, paragraphe 1. Habitats (p. 59), il est mentionné que la description des principaux habitats qui composent une ZNIEFF fait partie des données importante de l'inventaire. Il est souligné que le niveau de précision typologique à utiliser est conditionné par les connaissances existantes et les possibilités pour le rédacteur de décrire les habitats présents dans la ZNIEFF. Il est possible de renseigner dans les formulaires des ZNIEFF (facultatif) des unités phytosociologiques au sens du Prodrome des végétations de France (Prodrome VF2).

Egalement dans le guide, dans la partie III Saisie sur l'application internet ZNIEFF, III.4 Définition et caractérisation, paragraphe Habitats (p. 72), il est mentionné qu'un commentaire de synthèse (ou précisant une particularité) peut être ajouté.

### <span id="page-9-0"></span>4.2 Evolution et modifications de la méthodologie et de l'application web associée

Des référentiels phytosociologiques ont été développés à l'échelle de certaines régions. Ils tiennent compte des connaissances les plus actuelles disponibles, notamment pour les végétations qui n'ont pas encore été traitées par le projet PVF2.

Pour les régions disposant de ces référentiels de végétations, lorsque l'habitat renseigné dans une ZNIEFF selon un type EUNIS reflète peu la particularité d'un habitat présent, il peut être important de préciser ces unités typologiques régionales présentes dans cette ZNIEFF. Cela peut préciser la patrimonialité de celle-ci.

Actuellement, cette description d'unités phytosociologiques régionales est parfois incluse dans le commentaire général sur les habitats qui n'est alors plus un commentaire de synthèse.

Un commentaire spécifique facultatif « Typologies phytosociologiques régionales » est alors ajouté pour chaque habitat dans chaque ZNIEFF. Il est disponible à la rédaction dans l'application web ZNIEFF dans les rubriques « Habitats ».

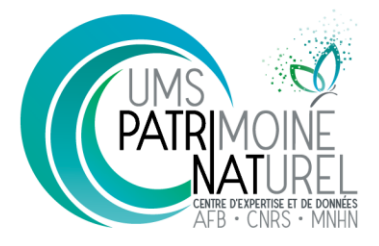

UMS 2006 Patrimoine Naturel Muséum national d'Histoire naturelle CP41, 36, rue Geoffroy Saint-Hilaire<br>75005 Paris patrinat.mnhn.fr

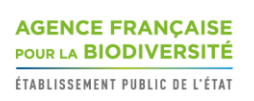

www.afbiodiversite.fr

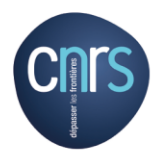

www.cnrs.fr

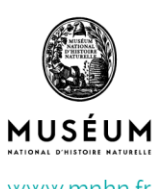

www.mnhn.fr